## How to trigger issue transition based on the value of the remote issue status

Last Modified on 03/25/2024 12:18 pm EDT

**Warning**: Despite our best efforts, code can change without notice due to a variety of factors. If you encounter an issue in any of the code shown here and find that a specific block of code is not correct, or is causing errors, please check with the [Community](http://community.exalate.com) to find an updated version.

When configuring a workflow orchestration between two projects, it must be possible to progress an issue from one status to another status using a correct transition.

This transition can be triggered by calling the [workflowHelper.transition](https://docs.exalate.com/help/workflowhelper-7733369) method in the Create and/or Change processor.

```
1 #
2 # When the remote issue has status 'closed', progress this issue to status closed
3 #
4 if (replica.status.name == "Closed") {
5 workflowHelper.transition(issue, "Closed")
6 }
```
A more elaborate example where the local status is set to a specific status depending on the remote status:

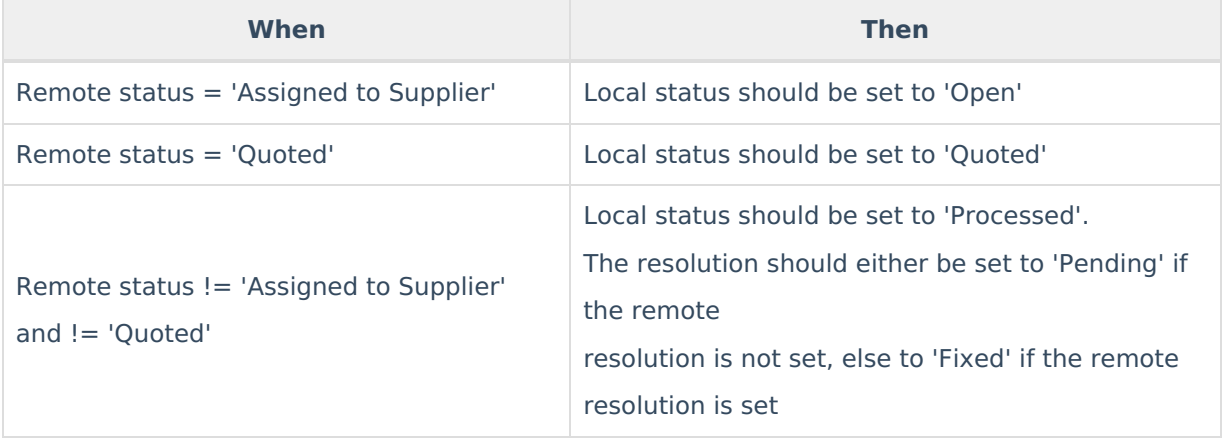

- 1 if (replica.status.name == "Assigned to supplier"  $&&$  issue.status.name != "Open" ) {
- 2 // issue is assigned to supplier, so it should be opened
- 3 workflowHelper.transition(issue, "autoopen")
- 4 } else if (replica.status.name == "Quoted" && issue.status.name != "Quoted" ) {
- 5 // issue has been quoted on the remote side, so it needs to be moved into status quoted here also
- 6 workflowHelper.transition(issue, "autoquote")
- 7 } else if (replica.status.name != "Assigned to supplier") {
- 8 if (replica.resolution.name == "NULL") {
- 9 log.info("Transitioning using 'autopending'")
- 10 workflowHelper.transition(issue, "autopending")
- 11 } else {
- 12 log.info("Transitioning using 'autoresolve'")
- 13 workflowHelper.transition(issue, "autoresolve")
- 14 }
- 15 }

## No**te**:

- Ensure that the transition has no screens, validators and conditions enabled.
- Hide the transition for other users than the proxy users.
- The transition will only be triggered if it exists in the status of the local issue.
- No error is raised if the transition doesn't exist, or fails to execute. **Product**

 $_{\rm About}$  $_{\rm About}$  $_{\rm About}$ ரூஞ் transition is applied once that all other issue changes have been applied. So it

[Release](http://docs.exalate.com/docs/release-history) Hidoe's H<sup>'</sup>t matter where the workflow Helper.transition is called. [Glossary](http://docs.exalate.com/docs/glossary) [자

API [Reference](http://docs.exalate.com/docs/exalate-api-reference-documentation)<sup>[3</sup>] [Security](http://docs.exalate.com/docs/security) **[**<sup>7</sup> Pricing and [Licensing](http://docs.exalate.com/docs/pricing-licensing) [ $\overline{C}$ ] **Resources** [Academy](https://exalate.com/academy)<sup>[3]</sup> [Blog](https://exalate.com/blog) [스 [YouTube](https://www.youtube.com/@exalate-integration) Channel [2] [Ebooks](https://exalate.com/ebooks-and-whitepapers/) [소 **Still need help?** Join our [Community](https://community.exalate.com)<sup>[2</sup>] Visit our [Service](https://exalate.atlassian.net/servicedesk/customer/portal/5) Desk [ $\overline{S}$ ] Find a [Partner](https://exalate.com/partners)<sup>7</sup>